## **Wie funktioniert die Konsultation?**

- Sie haben die Möglichkeit, die einzelnen **Absätze** des vorliegenden Berichtes zu kommentieren. Klicken Sie dazu auf "Kommentare", rechts neben jedem Absatz.
- Wenn Sie auf "Kommentare" klicken, werden auch die Kommentare anderer Konsultationsteilnehmer/innen sichtbar. Sie können **auf die Kommentare**  anderer Personen antworten, indem Sie auf "Antworten" rechts über dem betreffenden Kommentar klicken.
- Sie können Ihre **Zustimmung oder Ablehnung** zu einem Absatz oder Kommentar auch ausdrücken, indem Sie bei dem entsprechenden Absatz bzw. Kommentar auf das Symbol "Daumen nach oben" bzw. "Daumen nach unten" klicken.
- Falls sich eine rege Diskussion zu einem Absatz entwickelt, werden noch im Laufe der Konsultation **alternative Textvorschläge** von uns eingebracht. Diese können Sie dann erneut kommentieren und bewerten. Über Änderungen am Text werden Sie automatisch informiert.
- In der rechten Navigationsleiste finden Sie die Box "**Benachrichtigung über**" (siehe Abbildung). Dort können Sie auswählen, wann Sie von Discuto.io automatische Benachrichtigungen erhalten möchten.

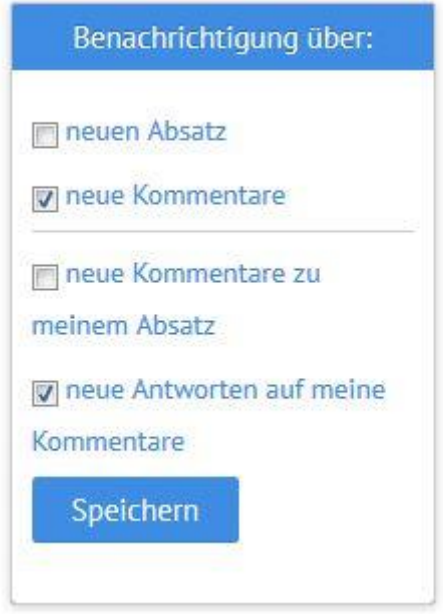

 Zum **Ausloggen** klicken Sie auf das Symbol in der rechten oberen Ecke (Glocke und Stern).

**Bei Fragen wenden Sie sich bitte an [manahl@zsi.at](mailto:manahl@zsi.at)**